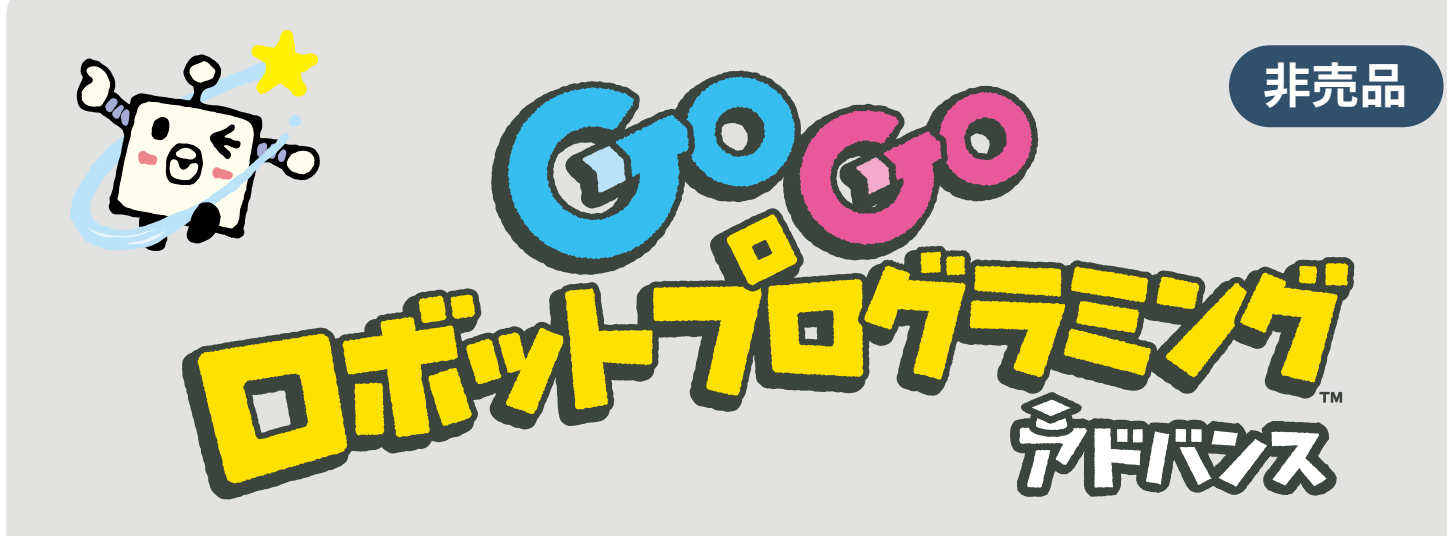

**(2023/9)**

### **本書の概要**

- 本作には『小学校プログラミング教育の手引(第三版)』(令和2年2月文部科 学省公表)のA分類(学習指導要領に例示されている単元等で実施するもの)、 第5学年 算数における指導事例である「プログラミングを通して、正多角形の 意味を基に正多角形をかく」を簡単に実現できる機能が搭載されています。
- 別売りの『多角形描画用紙・設定シート』をご用意いただければ、本タイトル のカートリッジと命令カードを使って、多角形描画機能をご利用いただけます。
- 本機能を活用することで『GoGo ロボットプログラミング』シリーズで培った プログラミングのスキルを実際の課題解決へと応用することが可能となります。

### **本機能で使用する機材**

- 『 GoGo ロボットプログラミング アドバンス』に含まれる以下の内容品
	- カートリッジ
	- 命令カード
- 多角形描画用紙・設定シート(別売り)
- [\(任意\)多角形描画機能](https://toio.io/gorobo-advanced/pdf/more/%E5%A4%9A%E8%A7%92%E5%BD%A2%E6%8F%8F%E7%94%BB%E6%A9%9F%E8%83%BD_%E4%BD%BF%E3%81%84%E6%96%B9%E3%83%BB%E8%A7%A3%E7%AD%94%E8%B3%87%E6%96%99.pdf) 使い方・解答資料

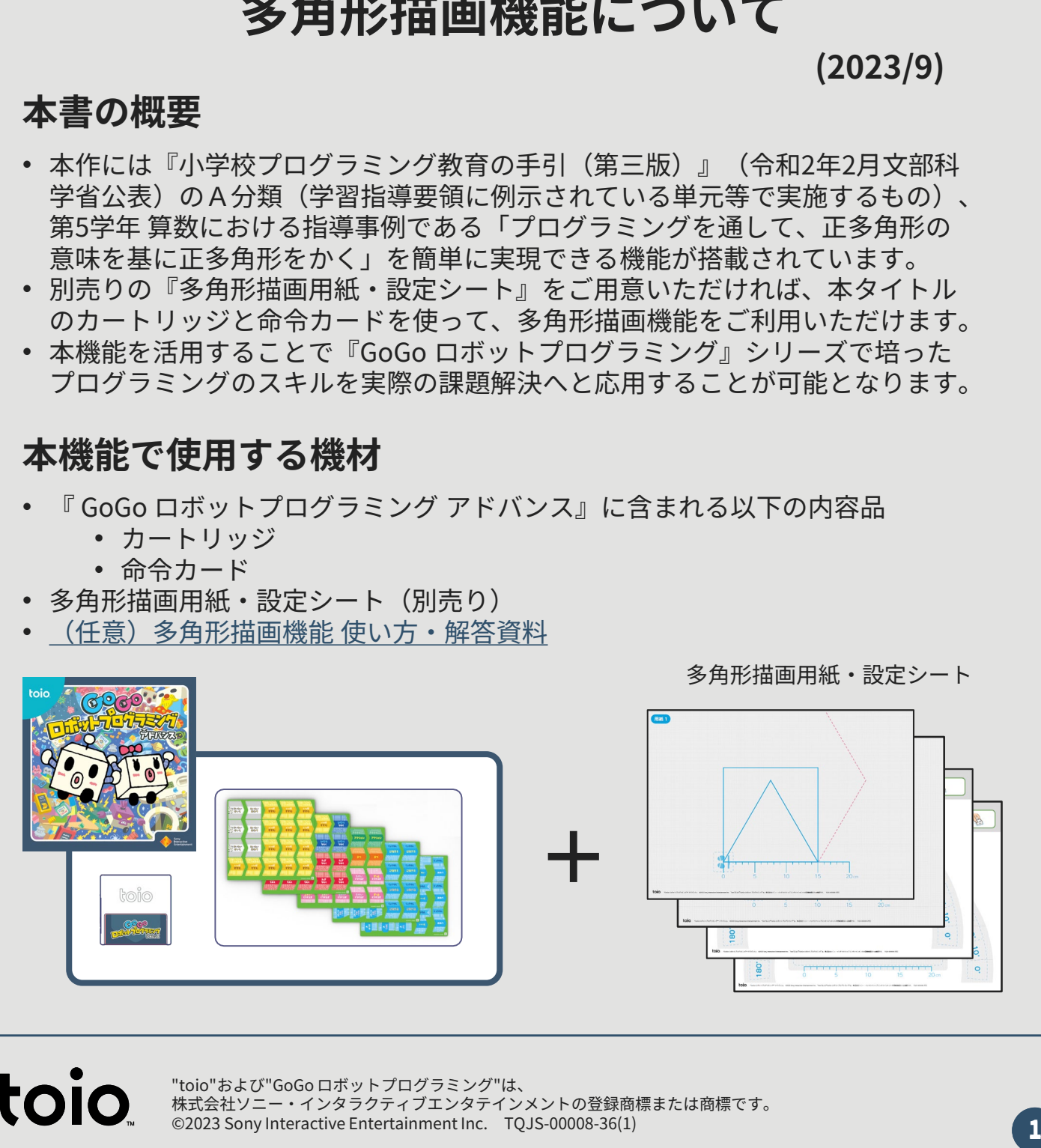

多角形描画用紙・設定シート

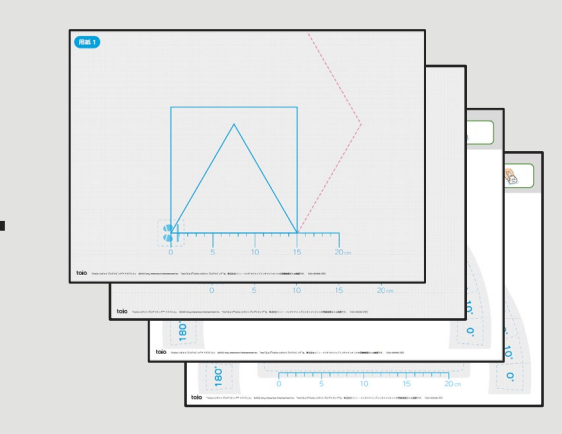

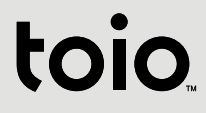

"toio"および"GoGo ロボットプログラミング"は、 株式会社ソニー・インタラクティブエンタテインメントの登録商標または商標です。 ©2023 Sony Interactive Entertainment Inc. TOJS-00008-36(1)

## **本機能の使い方**

#### **A. 正方形を描く**

1. プレイブックP.5の通りに準備をした後、エンタ側のキューブで以下のように命令 カードを読み込みます。

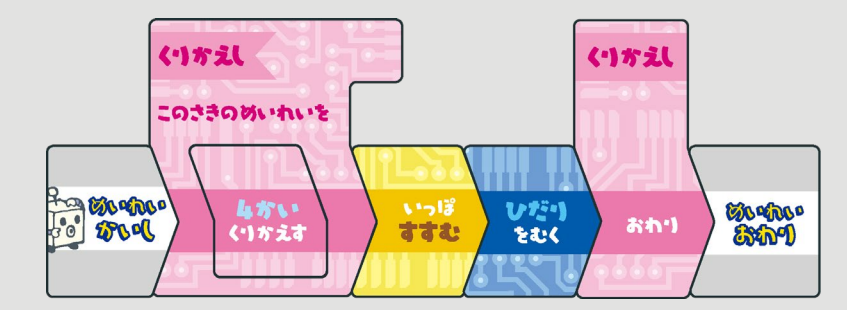

2. 読み込み完了後、多角形描画用紙のスタートマスにキューブを置くだけで、正方 形を描くように動作します。

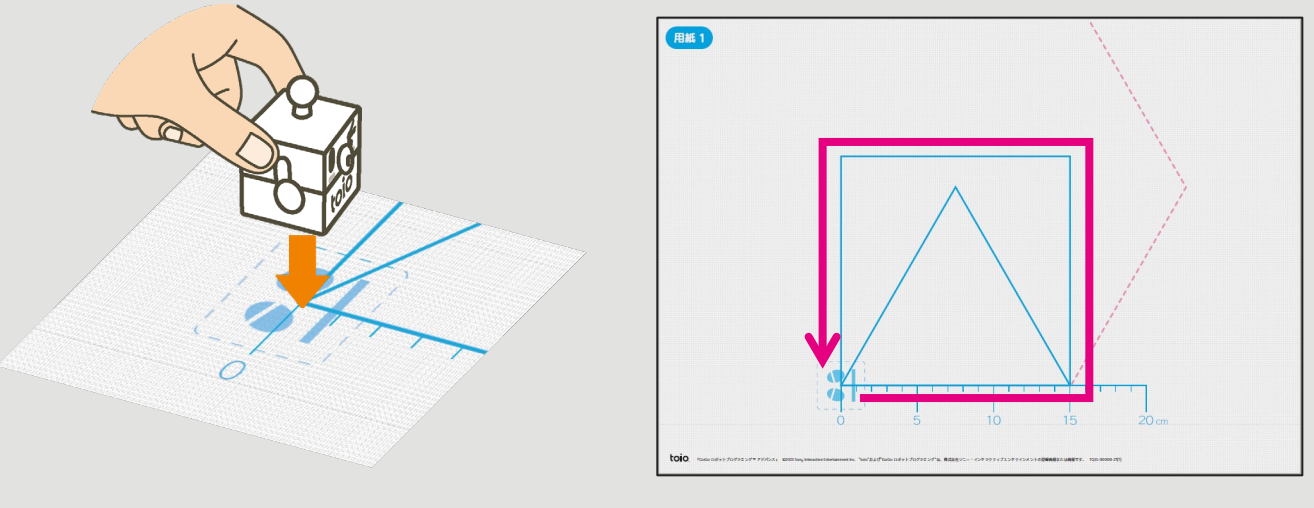

多角形描画用紙

#### **B. 正三角形を描く**

1. 正方形のときと同様に、命令カードを並べて読み取ります。ただし、正三角形で は繰り返しの回数が変わりますので**『3かいくりかえす』カード**を使います。

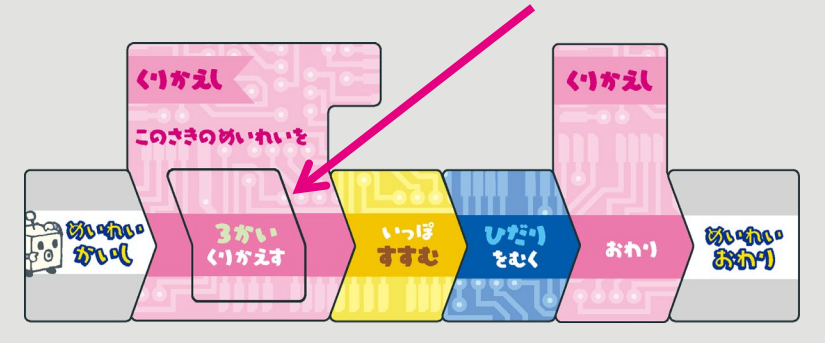

(次ページへ続く)

2. 設定シートを使うと、キューブが左右を向く角度を変えることができます。**120°** の場所にキューブでタッチしてからスタートすると、正三角形を描くことができ ます。

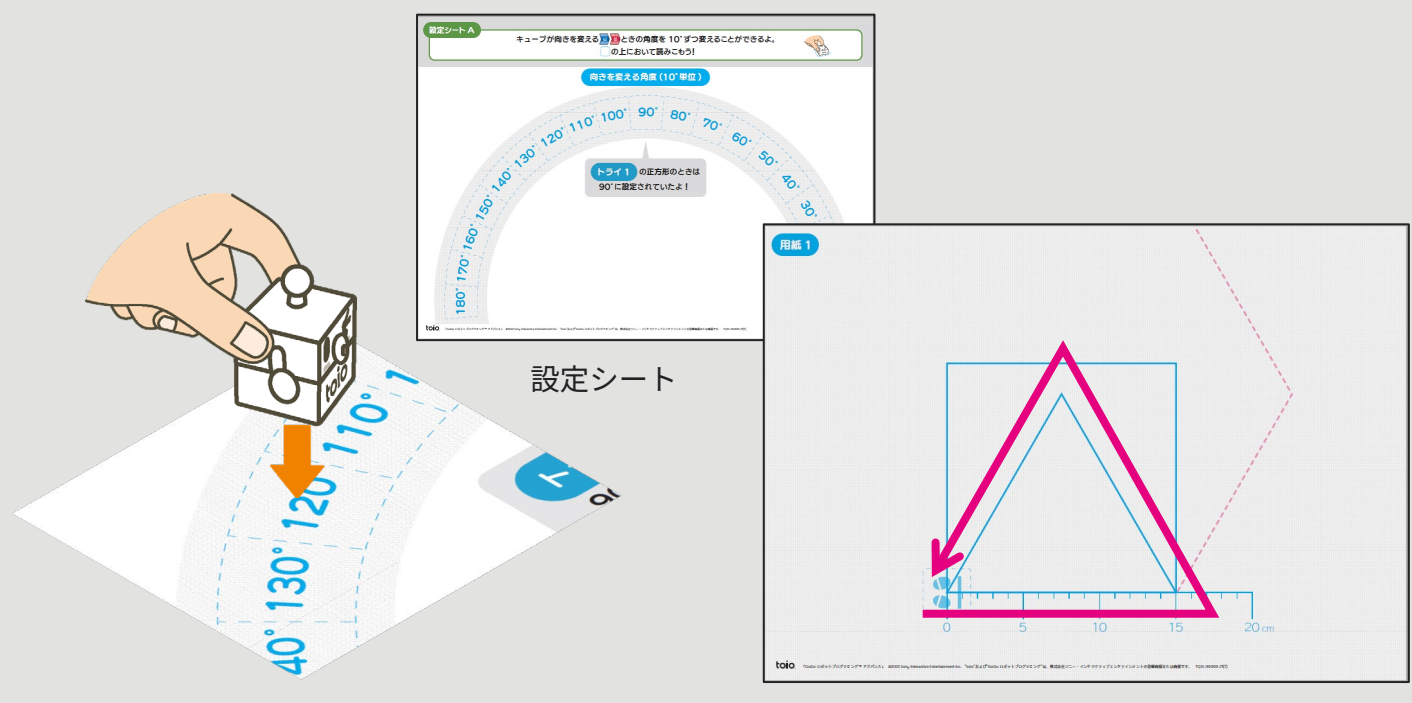

#### **C. より高度な多角形を描く**

多角形描画用紙

• 高度な設定シートを使うことで、様々な多角形を描くことができるため、お子様 のスキルに応じた課題の探求が可能です。詳細は本書付録をご参照ください。

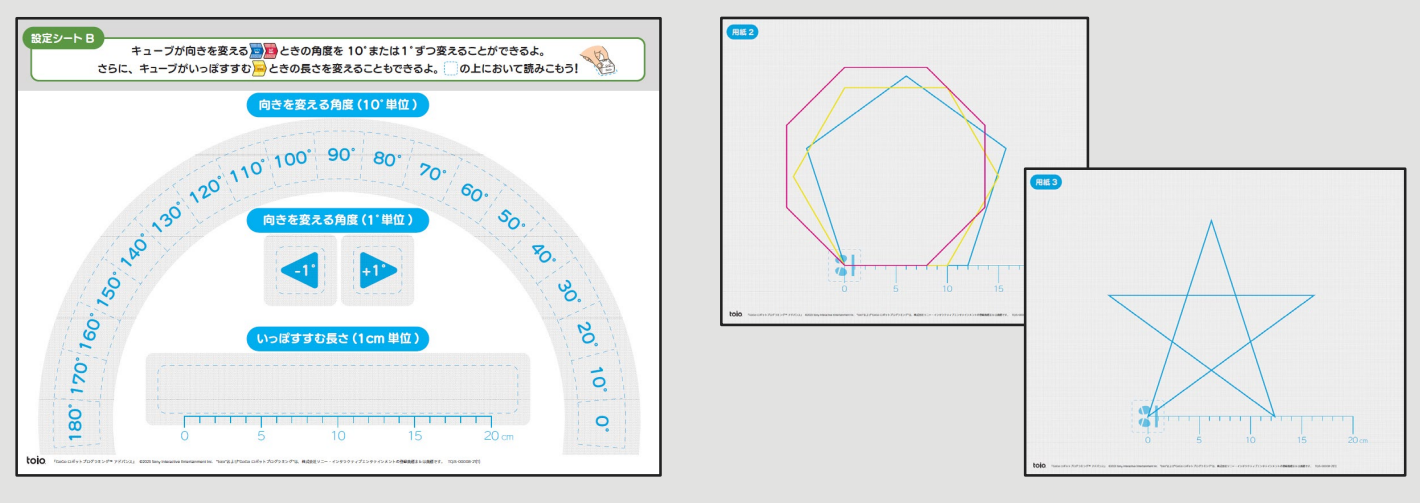

高度な設定シート

# **『多角形描画用紙』の購入やお問い合わせ**

• 『多角形描画用紙』に関してのお問い合わせは下記にお願いします。 • toio法人お問い合わせ[: https://toio.io/biz/](https://toio.io/biz/)

**付録: 多角形描画機能 使い方・解答資料 抜粋1 (**[ダウンロード](https://toio.io/gorobo-advanced/pdf/more/%E5%A4%9A%E8%A7%92%E5%BD%A2%E6%8F%8F%E7%94%BB%E6%A9%9F%E8%83%BD_%E4%BD%BF%E3%81%84%E6%96%B9%E3%83%BB%E8%A7%A3%E7%AD%94%E8%B3%87%E6%96%99.pdf)**)**

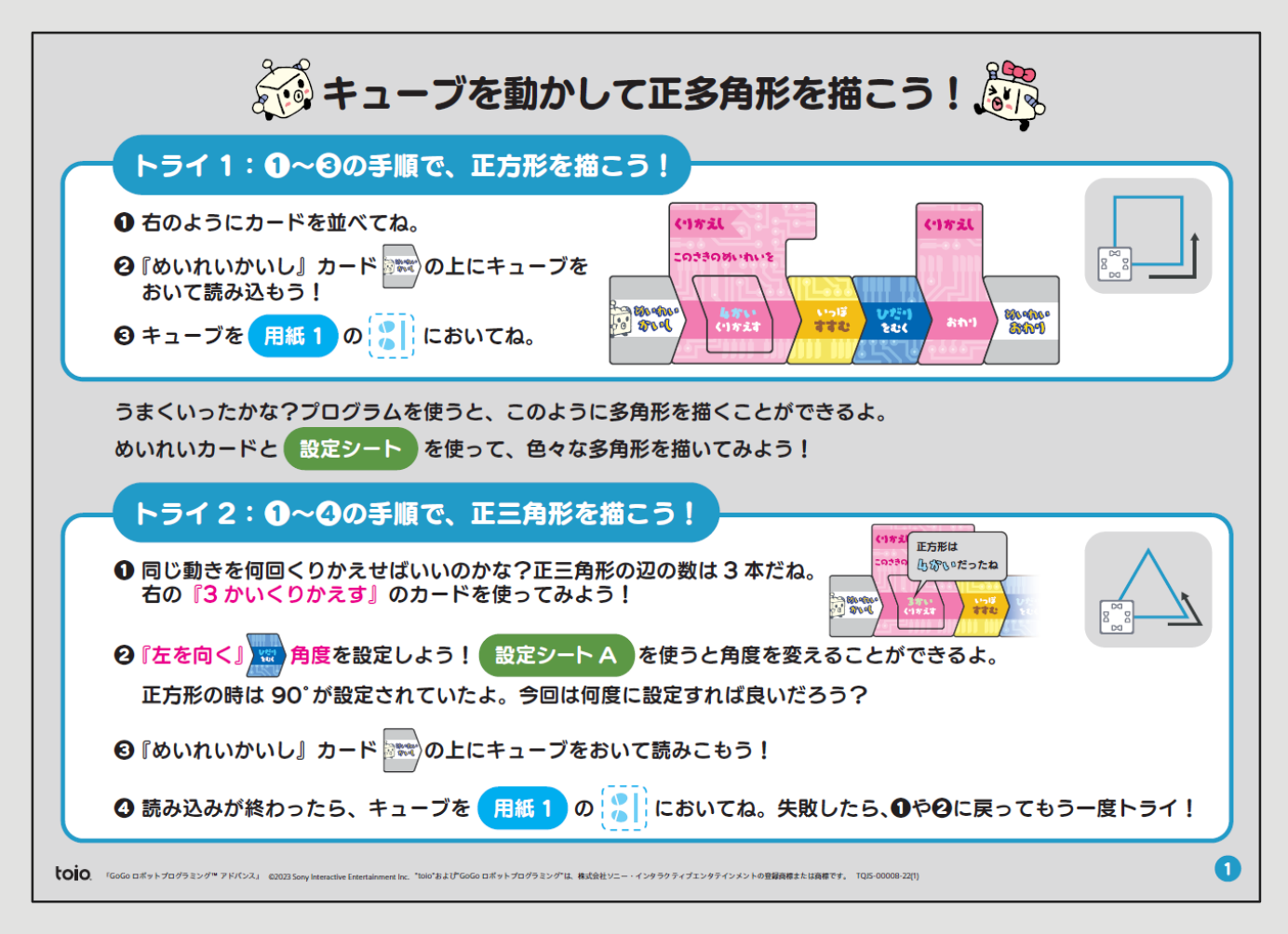

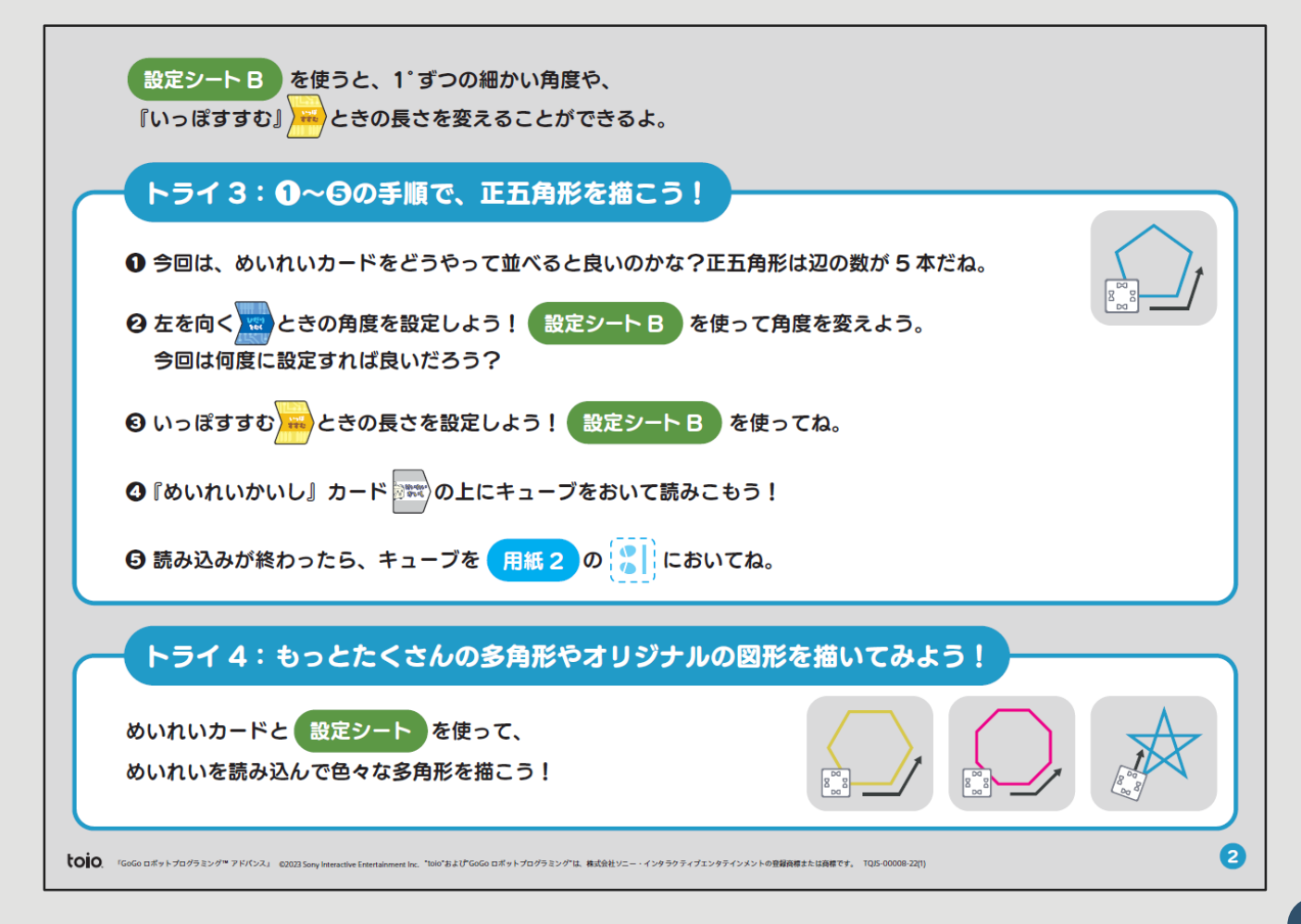

# **付録: 多角形描画機能 使い方・解答資料 抜粋2 (**[ダウンロード](https://toio.io/gorobo-advanced/pdf/more/%E5%A4%9A%E8%A7%92%E5%BD%A2%E6%8F%8F%E7%94%BB%E6%A9%9F%E8%83%BD_%E4%BD%BF%E3%81%84%E6%96%B9%E3%83%BB%E8%A7%A3%E7%AD%94%E8%B3%87%E6%96%99.pdf)**)**

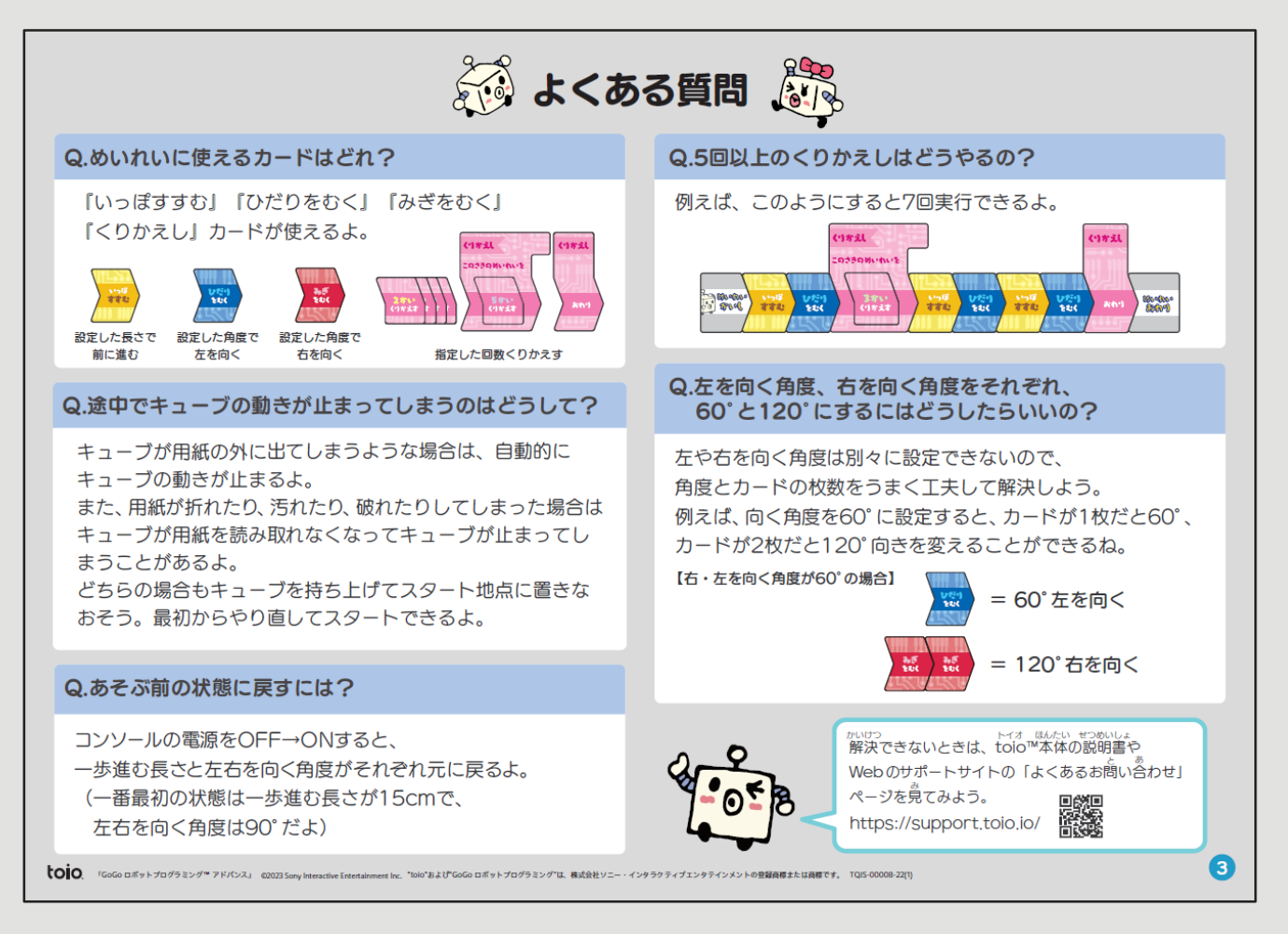

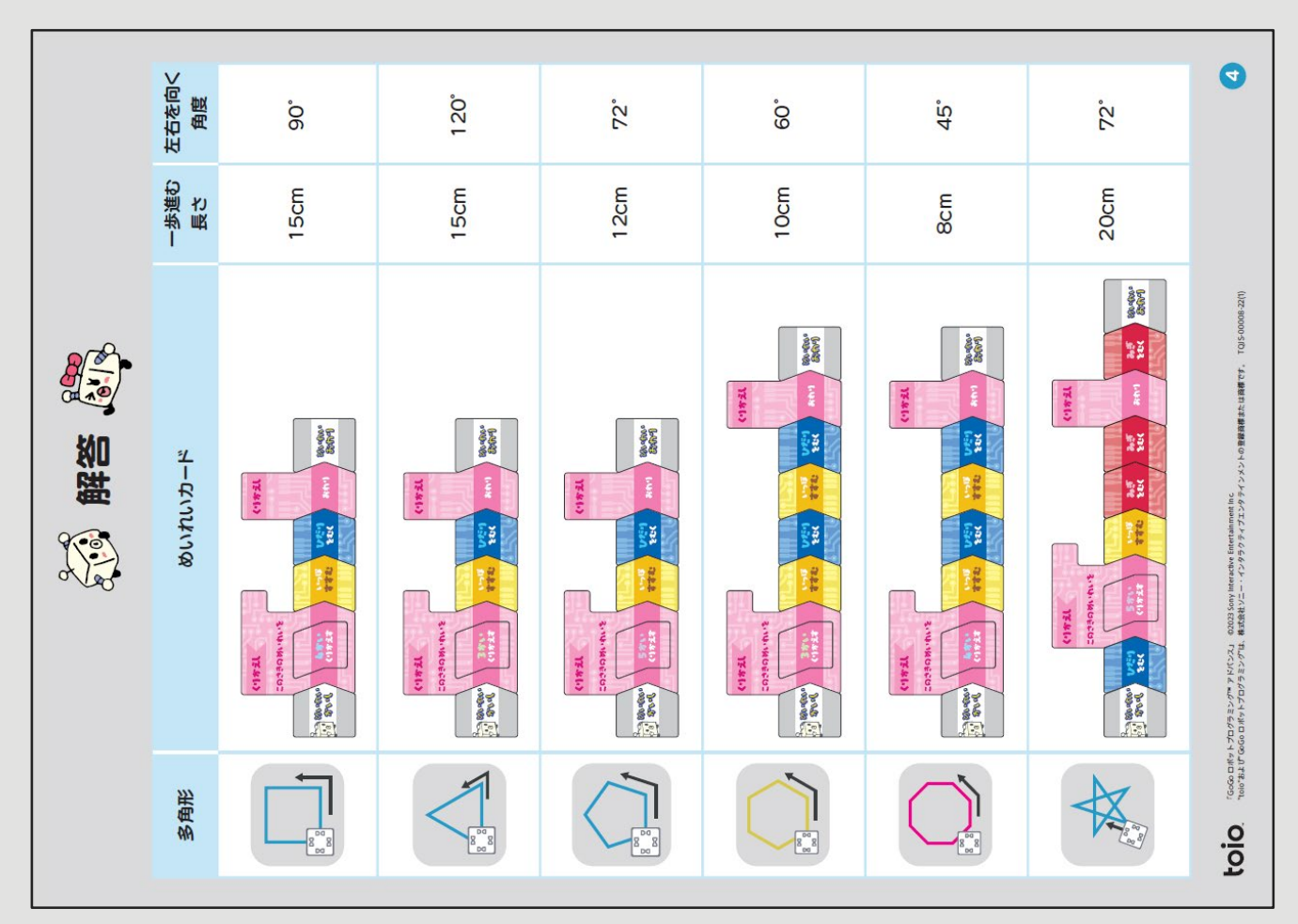